Keyboard shortcuts can make you more efficient in using Measure

## **Function Keys**

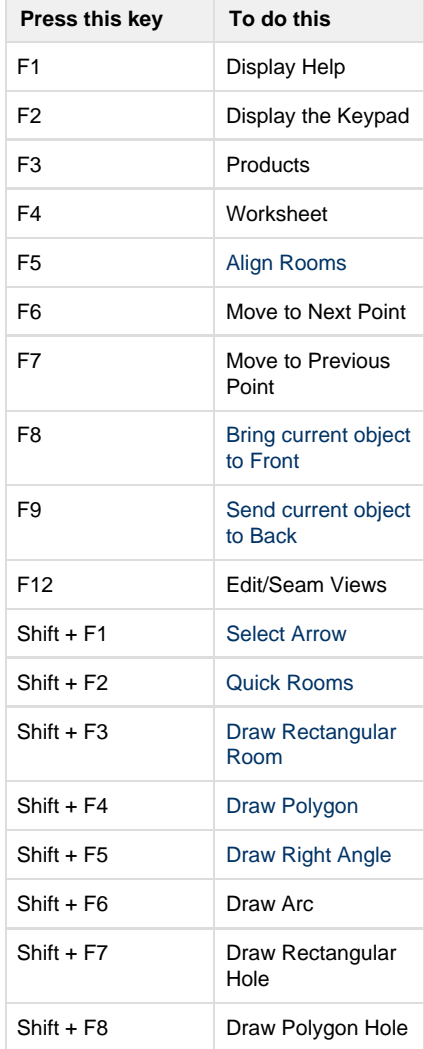

## **Control Keys**

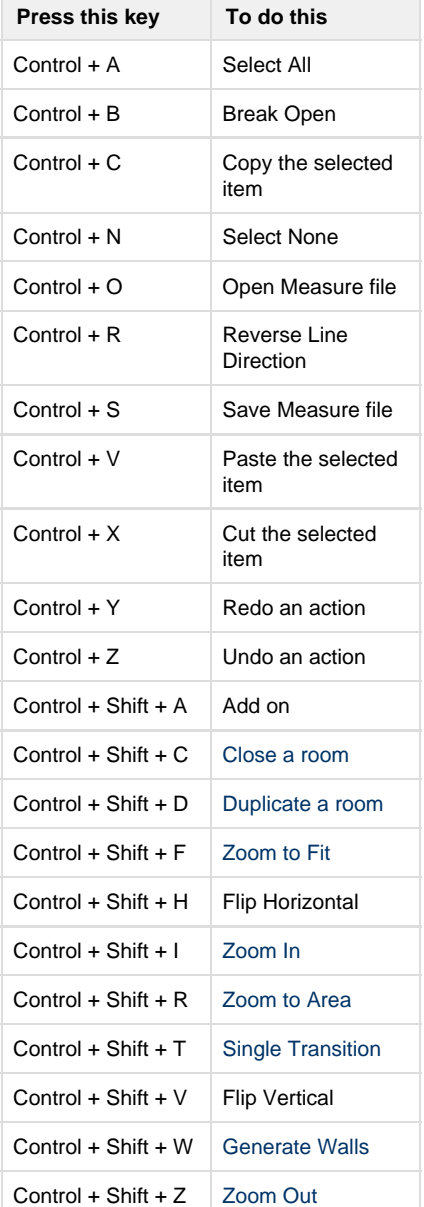

## **Additional Keys**

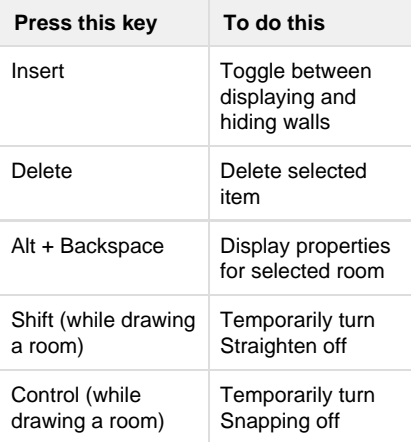

**Mouse wheel** - Zooms your drawing in and out while in Room View

**Right-click** (while drawing a room) - Toggles between opposite ends of a room in-progress as the starting point for the next segment. This is a great tool for onsite measures where either a hand drawing or a Disto drawing has the room started with more than one wall when it becomes apparent that it would be best to return to the start point of drawing the room and continue the drawing from the opposite direction instead. This will keep you from canceling and restarting.